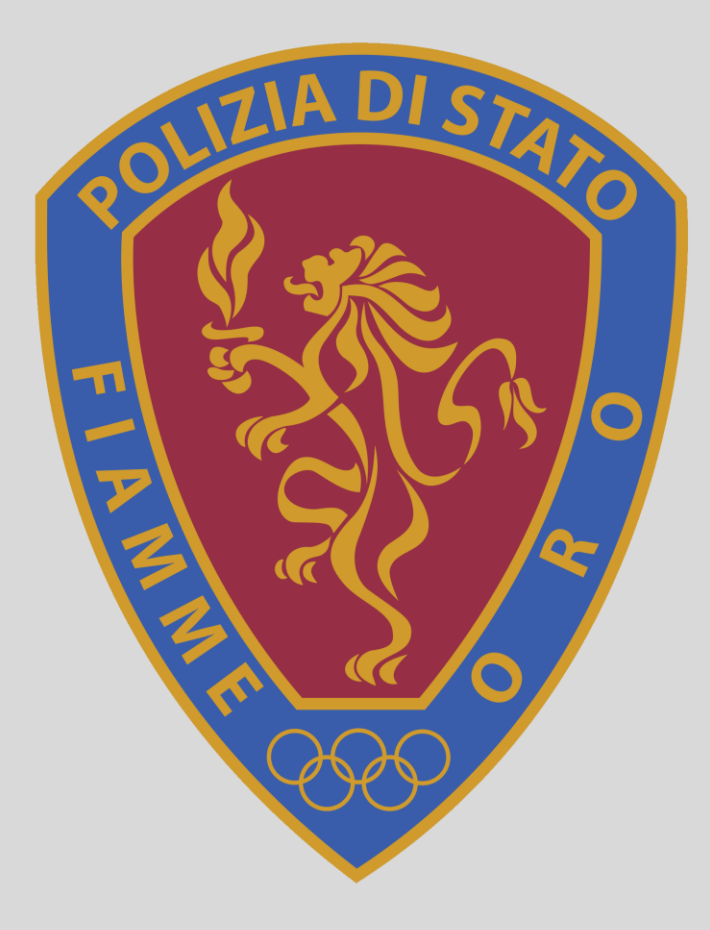

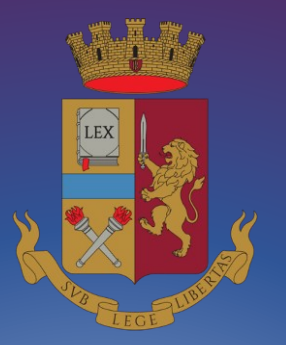

**Concorso pubblico, per titoli, per il reclutamento di 21atleti nei Gruppi sportivi della "Polizia di Stato - Fiamme Oro" D.C.P. 29 febbraio 2024**

### **GUIDA ALLA COMPILAZIONE** *domanda online*

INDICE

[PROCEDURA ACCESSO PORTALE](#page-2-0) [PRESENTA UNA DOMANDA](#page-9-0) [POSTI A CONCORSO](#page-14-0) [REQUISITO TITOLO DI STUDIO](#page-16-0) [SERVIZI PRESTATI](#page-18-0) [DICHIARAZIONE REQUISITI](#page-19-0) [TITOLI DI PREFERENZA](#page-20-0) [DICHIARAZIONI FINALI](#page-21-0) [INVIA LA DOMANDA](#page-22-0) [LE MIE DOMANDE](#page-24-0) [REVOCA LA DOMANDA](#page-25-0) [SUPPORTO](#page-27-0)

**[CONTATTI](#page-28-0)** 

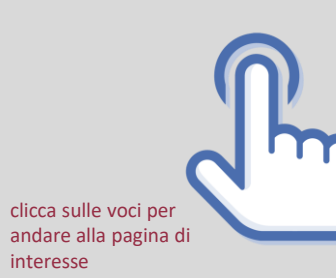

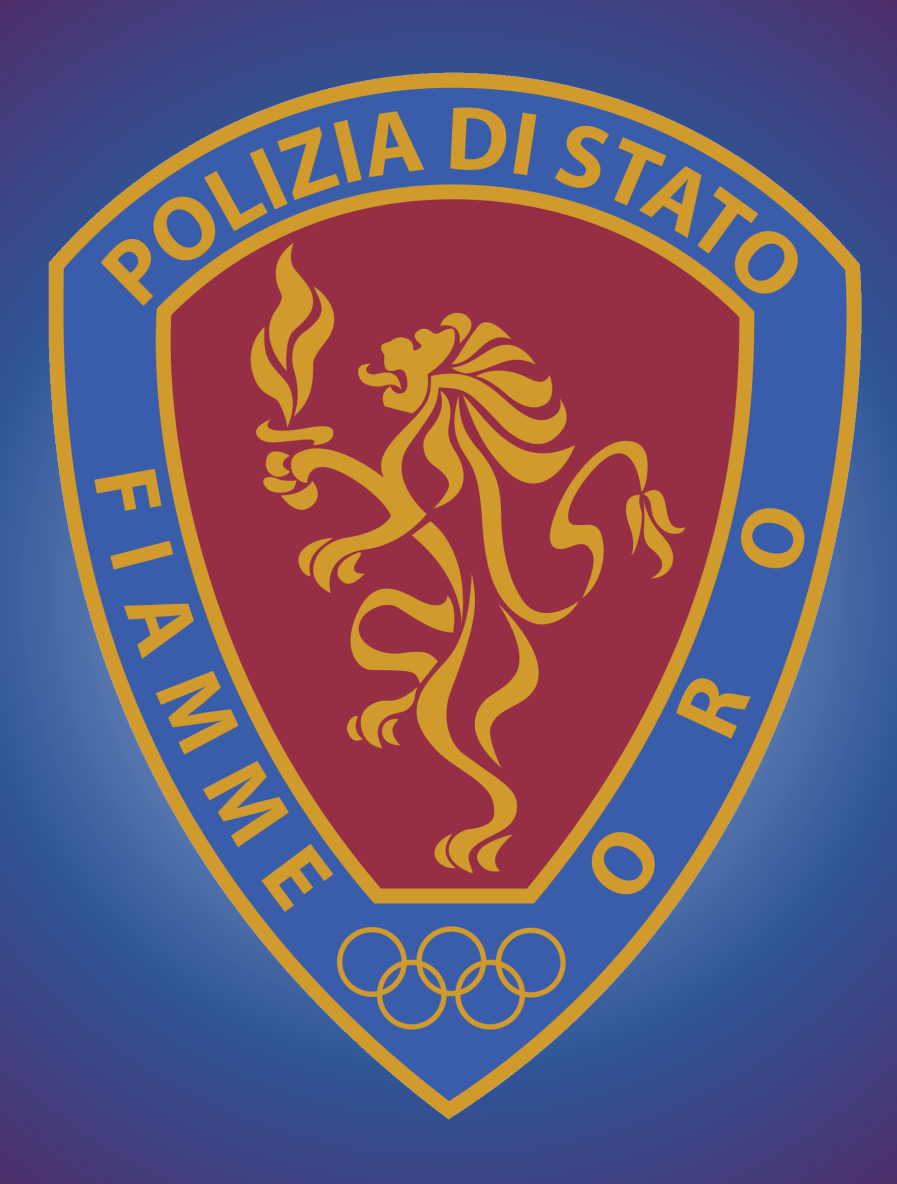

### <span id="page-2-0"></span>PROCEDURA DI ACCESSO AL PORTALE CONCORSI ONLINE

digitare l'indirizzo *[https://concorsionline.poliziadistato.it](https://concorsionline.poliziadistato.it/)*

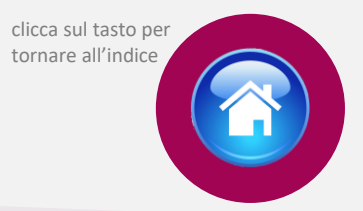

Selezionare l'icona «Concorso Pubblico», e scegliere con quale dei due sistemi autenticarsi: «Entra con SPID» oppure «Entra con CIE»

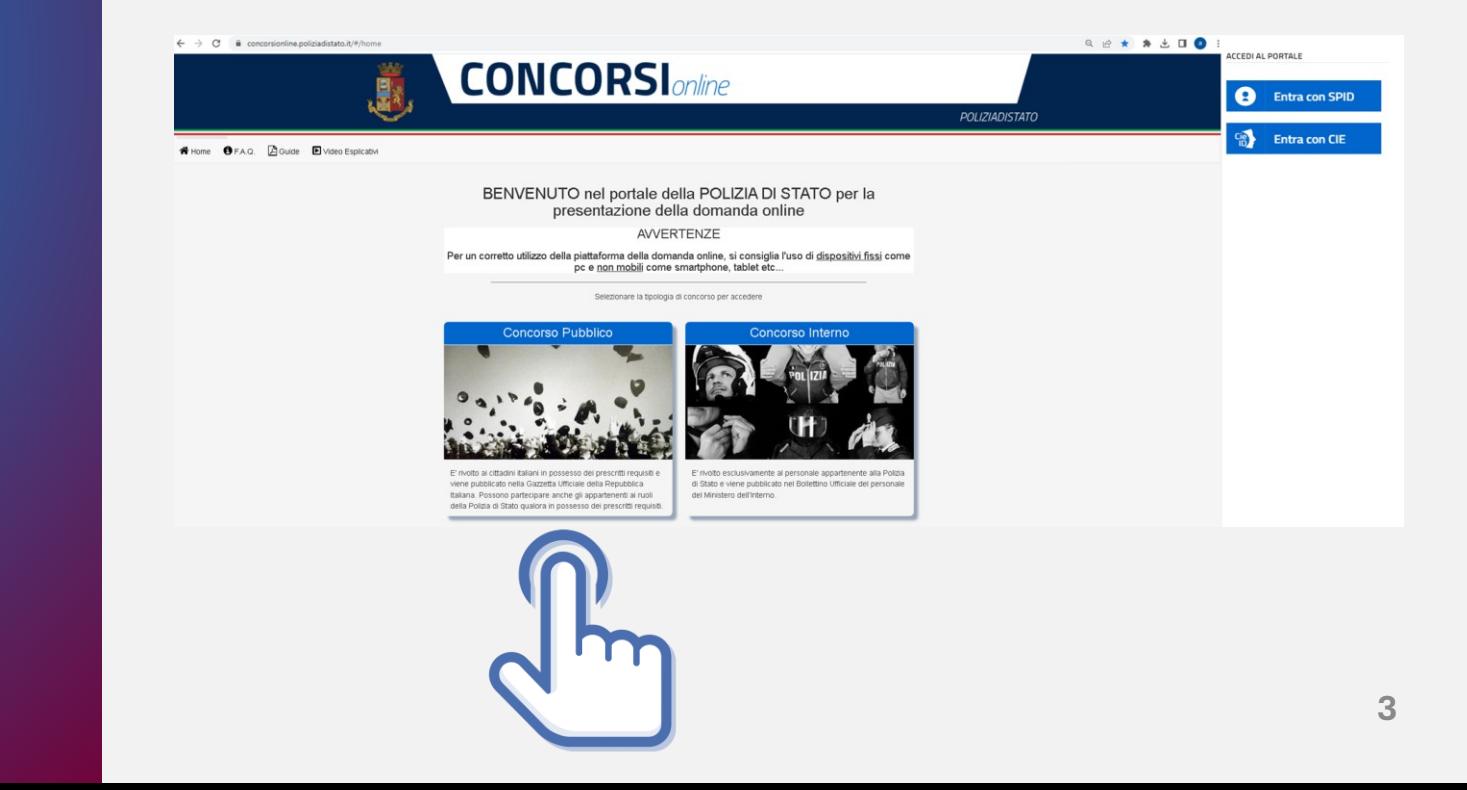

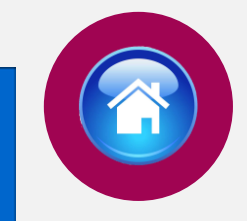

Selezionare il provider prescelto per autenticarsi ed inserire, nella schermata che apparirà, le credenziali richieste.

**ENTRA CON SPID** 

 $\boldsymbol{\Omega}$ 

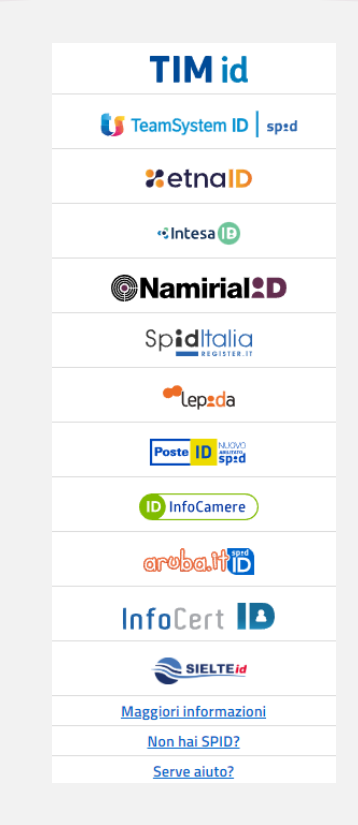

# AUTENTICAZIONE CON "SPID"

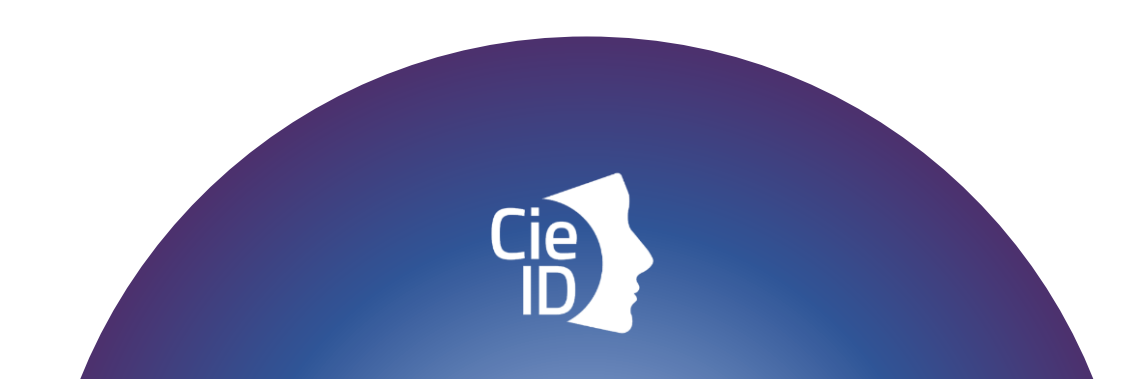

# AUTENTICAZIONE CON "CIE"

Carta di identità elettronica

### **ENTRA CON CIE**

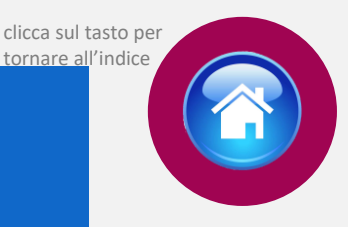

### Di seguito le possibili modalità di autenticazione:

•**modalità desktop**: si può accedere attraverso un **computer** collegato a un **lettore di smart card contactless** abilitato alla lettura della CIE, su cui bisogna avere installato il "[Software CIE](https://www.cartaidentita.interno.gov.it/info-utili/software-cie/)";

•**modalità mobile**: si può accedere con uno **smartphone dotato di interfaccia NFC** per la lettura della CIE, con l'app "CielD" installata;

•**modalità [desktop con mobile](https://www.cartaidentita.interno.gov.it/downloads/2021/02/ibrido.pdf)** : l'accesso al servizio avviene da **computer**, utilizzando uno **smartphone dotato di interfaccia NFC** per la lettura della CIE, e l'app "[CieID](https://www.cartaidentita.interno.gov.it/info-utili/cie-id/)" .

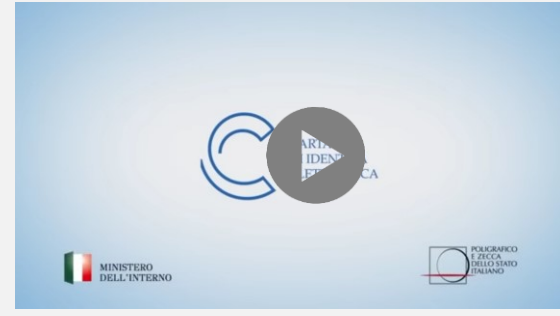

Video tutorial attivazione CIE (clicca sull'icona)

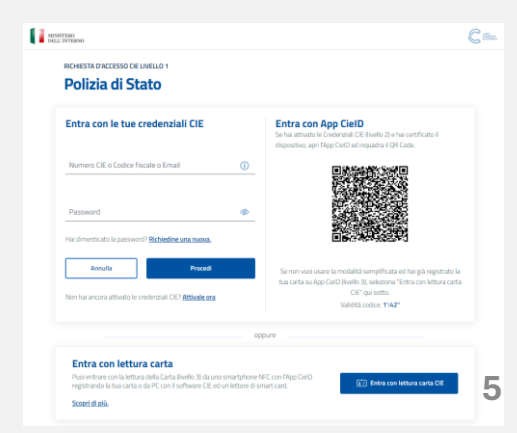

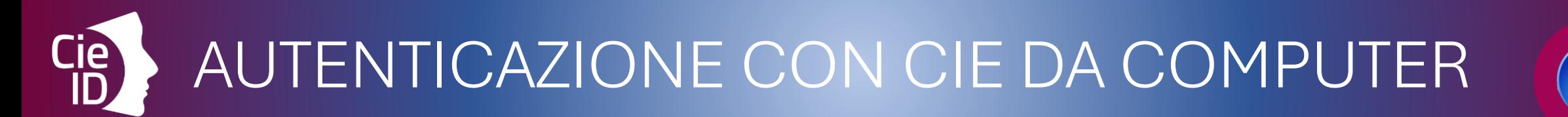

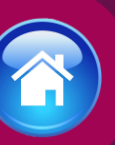

### Cosa fare:

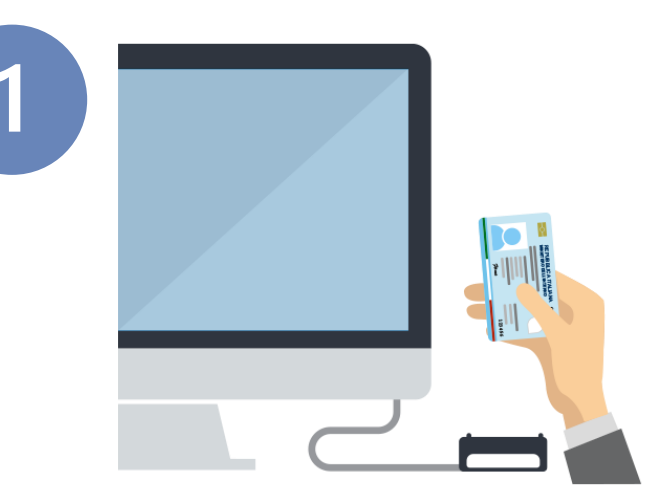

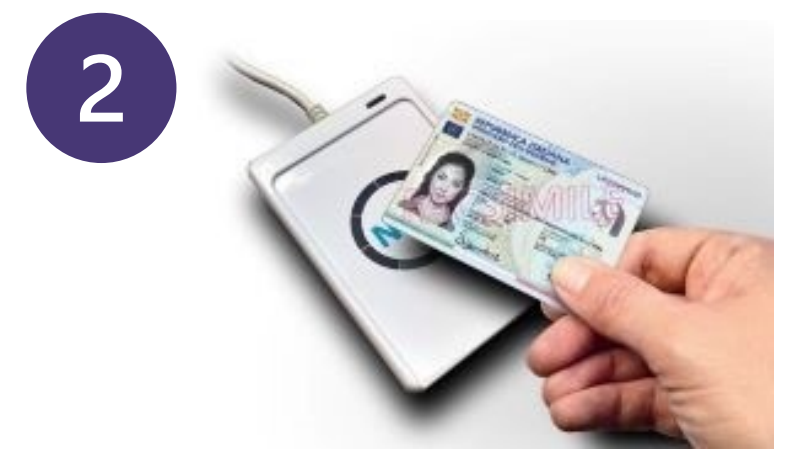

### dotarsi di lettore **smart card** del tipo «*contactless reader*»

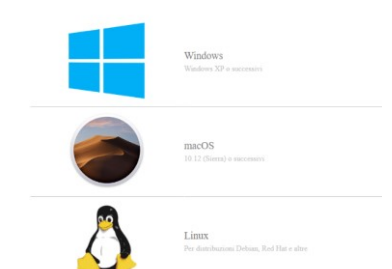

installare il *software* **Cie** sul computer disponibile alla pagina **[Middleware e](https://www.cartaidentita.interno.gov.it/pa-e-imprese/documentazione-middleware-cie/) [manuale d'uso](https://www.cartaidentita.interno.gov.it/pa-e-imprese/documentazione-middleware-cie/)**

AUTENTICAZIONE CON CIE DA SMARTPHONE (A)

### Cosa fare:

Si può accedere da pc utilizzando lo smartphone come un lettore di smartcard o direttamente da smartphone

Cie Gestisci la tua Carta Entra con QR Code

*Smartphone* con tecnologia NFC: con sistema operativo Android 6.0 (o superiore) oppure con iOS 13 o successivi per Iphone 7 o successivo

Androic

Compatibile con iOS 13 o successivi per Iphone 7 o sud

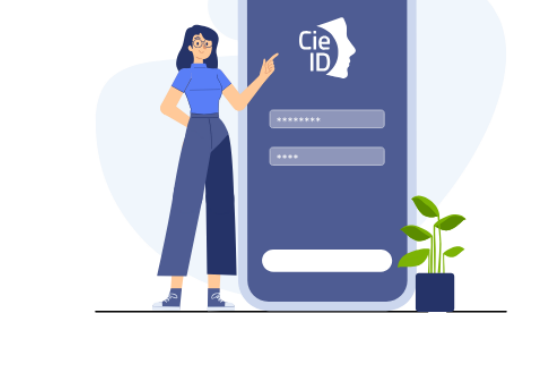

 $(2)$ 

Installare e configurare l'applicazione**Cie ID** sullo *smartphone*

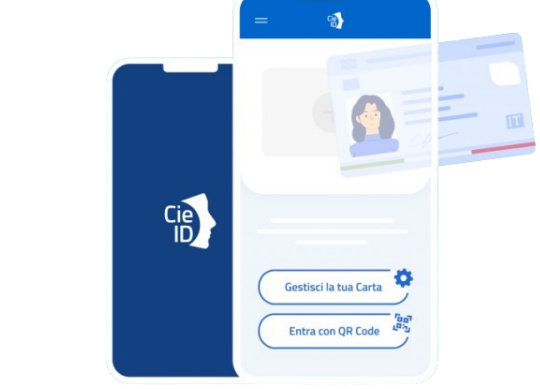

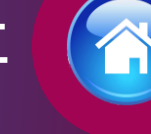

### COMPILAZIONE **SCHEDA** ANAGRAFICA

Al primo accesso, compilare la scheda di registrazione, al "salva anagrafica"

#### Profilo

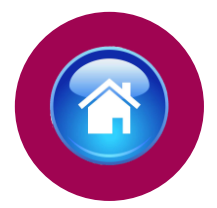

Consapevole che, ai sensi degli artt. 75 e 76 del d.P.R. n. 445 del 2000, chiungue fornisca dichiarazioni mendaci sarà punito ai sensi del codice penale e delle leggi speciali in materia, decadendo dai benefici eventualmente conseguiti attraverso il provvedimento emanato sulla base delle dichiarazioni sostitutive di certificazione e degli atti di notorietà non veritieri forniti, dichiara quanto segue:

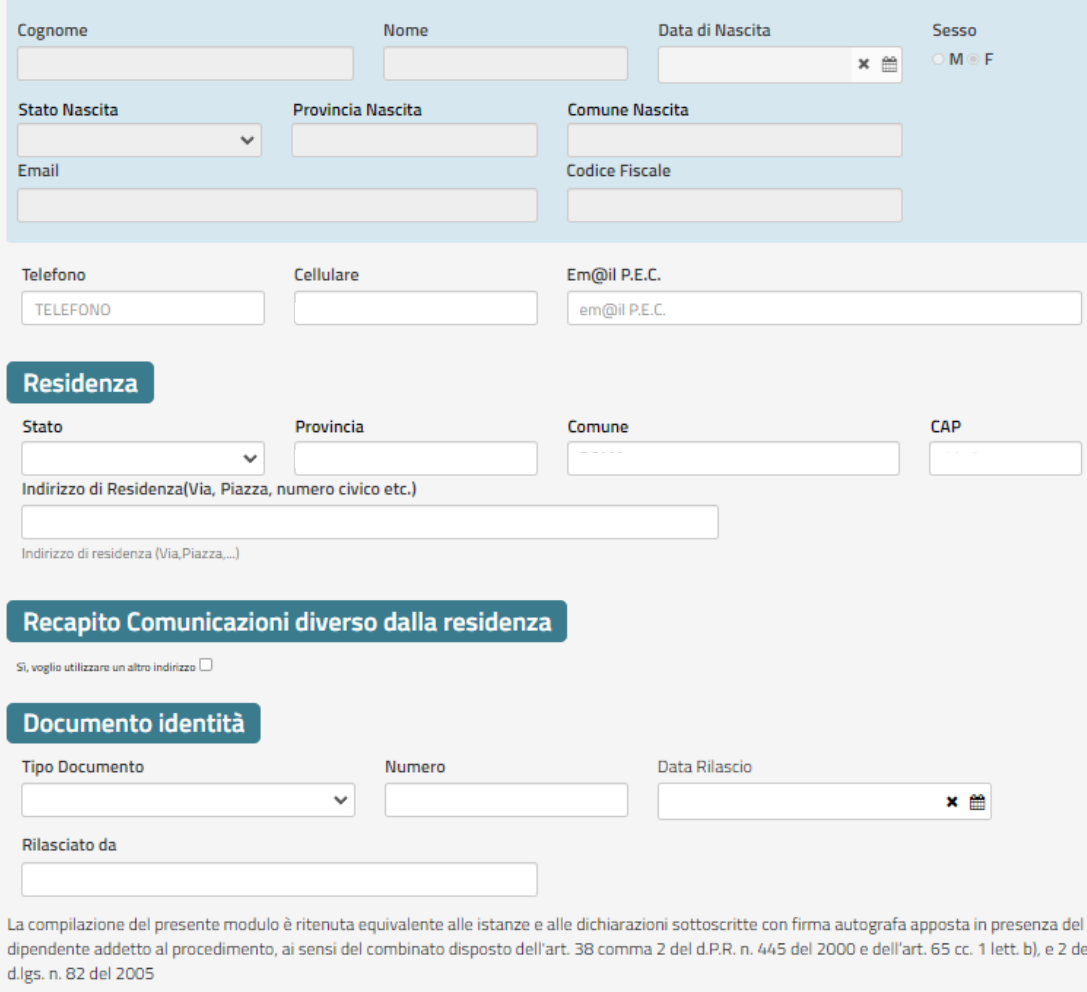

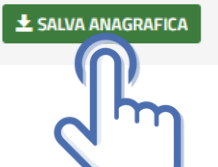

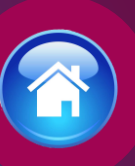

# ISTRUZIONI PER COMPILARE LA DOMANDA ONLINE

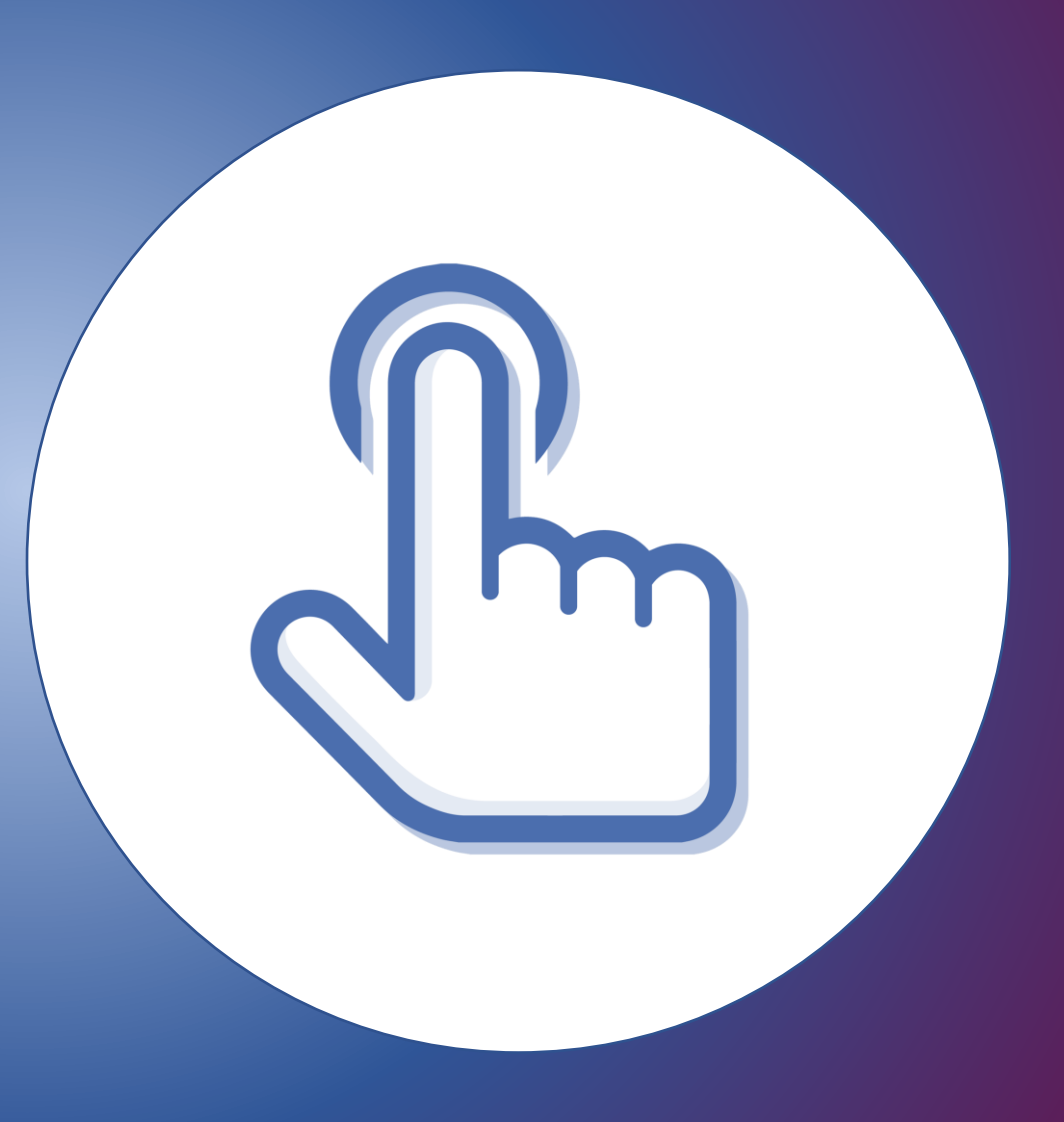

### <span id="page-9-0"></span>PRESENTA UNA DOMANDA

Selezionare la sezione "Presenta una Domanda"

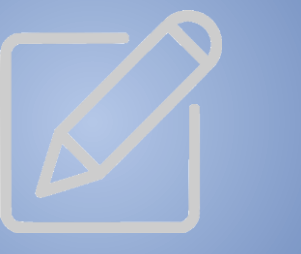

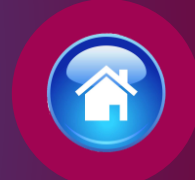

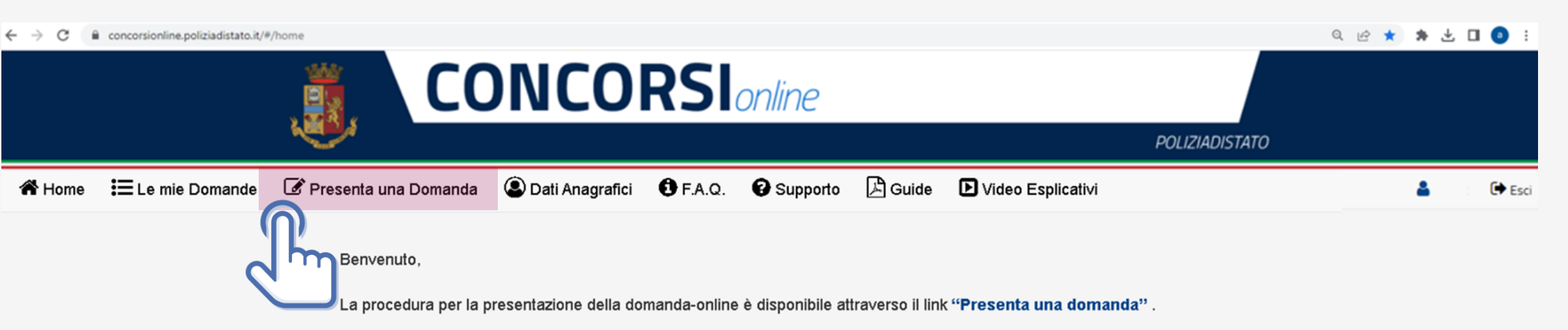

La domanda si potrà compilare entro e non oltre il termine di 30 giorni a decorrere dal giorno successivo alla pubblicazione del bando.

Nella sezione accessibile attraverso il link "Le mie Domande", l'utente può consultare le domande già presentate con la possibilità di scaricare il pdf della domanda e qualora ancora nei termini della scadenza del bando, revocare completamente l'istanza di partecipazione.

**AVVERTENZE** Per un corretto utilizzo della piattaforma della domanda online, si consiglia l'uso di dispositivi fissi come pc e non mobili come smartphone, tablet etc...

### COMPILA LA DOMANDA

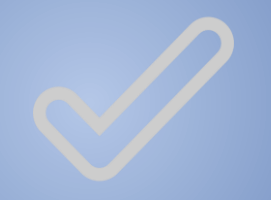

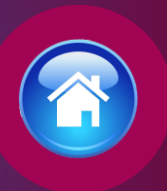

### Cliccare sul tasto "Compila la domanda"

*Codice Concorso FO20241 – 21ATLETI*

 $38)$ 

CONCORSO PUBBLICO, PER TITOLI, PER L'ASSUNZIONE DI 21 ATLETI DA ASSEGNARE AI GRUPPI SPORTIVI "POLIZIA DI STATO – FIAMME ORO"

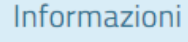

Inizio

Scadenza

Domande inserite

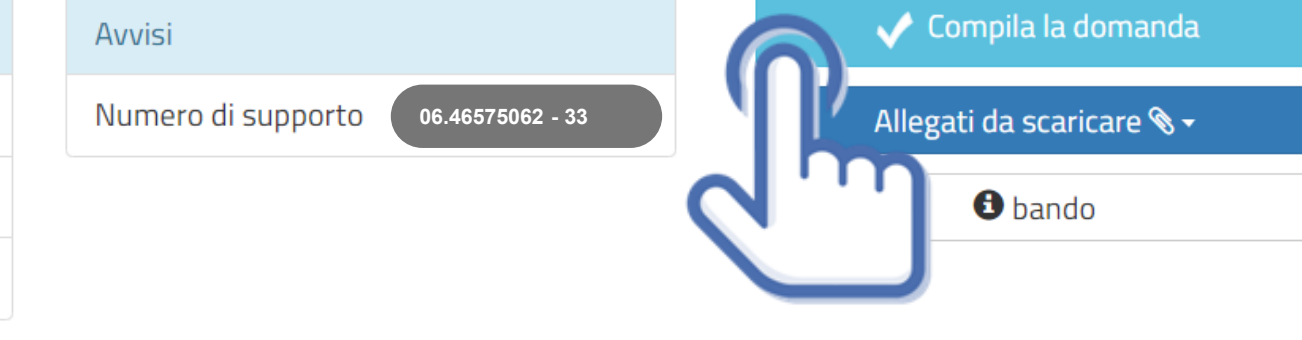

### ALLEGATI DA **SCARICARE**

In questa sezione si potranno scaricare gli allegati in formato PDF, indicati nel bando di concorso

Allegati da scaricare

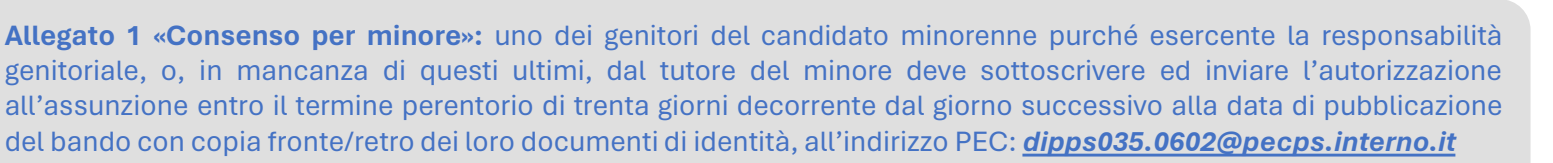

**Allegato 2 «Titoli sportivi»:** i candidati devono inviare, entro il **termine perentorio di trenta** giorni decorrente dal giorno successivo alla data di pubblicazione del bando di concorso, l'attestazione debitamente compilata dalla Federazione Sportiva Nazionale interessata, controfirmata per presa visione e conferma dagli interessati, sulla quale sono indicati i titoli sportivi, tra quelli elencati all'art. 8 del bando, che intendono far valere ai fini della determinazione del punteggio di merito. Nella citata attestazione la Federazione deve, altresì, indicare se i candidati siano attualmente riconosciuti "**atleta di interesse nazionale**". **Il mancato invio della suddetta attestazione con le modalità ed entro i termini sopraindicati comporterà l'esclusione dalla procedura concorsuale.**

**Allegato 3 «***fac-simile* **certificato anamnestico»:** sottoscritto dal medico di base che dovrà essere consegnato a mano il giorno della convocazione agli accertamenti dell'idoneità fisica, psichica ed attitudinale.

**Allegato 4 «Titoli di preferenza»:** dichiarazione sostitutiva attestante il possesso dei titoli di preferenza eventualmente indicati nella domanda da inviare entro il termine perentorio di quindici giorni dalla data del conseguimento dell'idoneità, a pena del mancato riconoscimento di quei titoli, unitamente a copia fronte/retro di un valido documento d'identità, in formato PDF, al seguente indirizzo PEC:*dipps035.0602@pecps.interno.it*

### CONFERMA SCHEDA ANAGRAFICA

Apparirà la scheda anagrafica compilata in fase di registrazione, se necessario potrete aggiornare i dati precedentemente inseriti, al termine selezionare «conferma e prosegui »

N.B. i campi evidenziati in azzurro non potranno essere modificati in autonomia occorrerà richiederne la variazione via pec all'indirizzo : *[dipps035.0602@pecps.interno.it](mailto:dipps.035.0602@pecps.interno.it)*

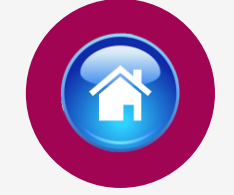

Profilo

Consapevole che, ai sensi degli artt. 75 e 76 del d.P.R. n. 445 del 2000, chiunque fornisca dichiarazioni mendaci sarà punito ai sensi del codice penale e delle leggi speciali in materia, decadendo dai benefici eventualmente conseguiti attraverso il provvedimento emanato sulla base delle dichiarazioni sostitutive di certificazione e degli atti di notorietà non veritieri forniti, dichiara quanto segue:

#### Candidato/Genitore o Tutore del minore

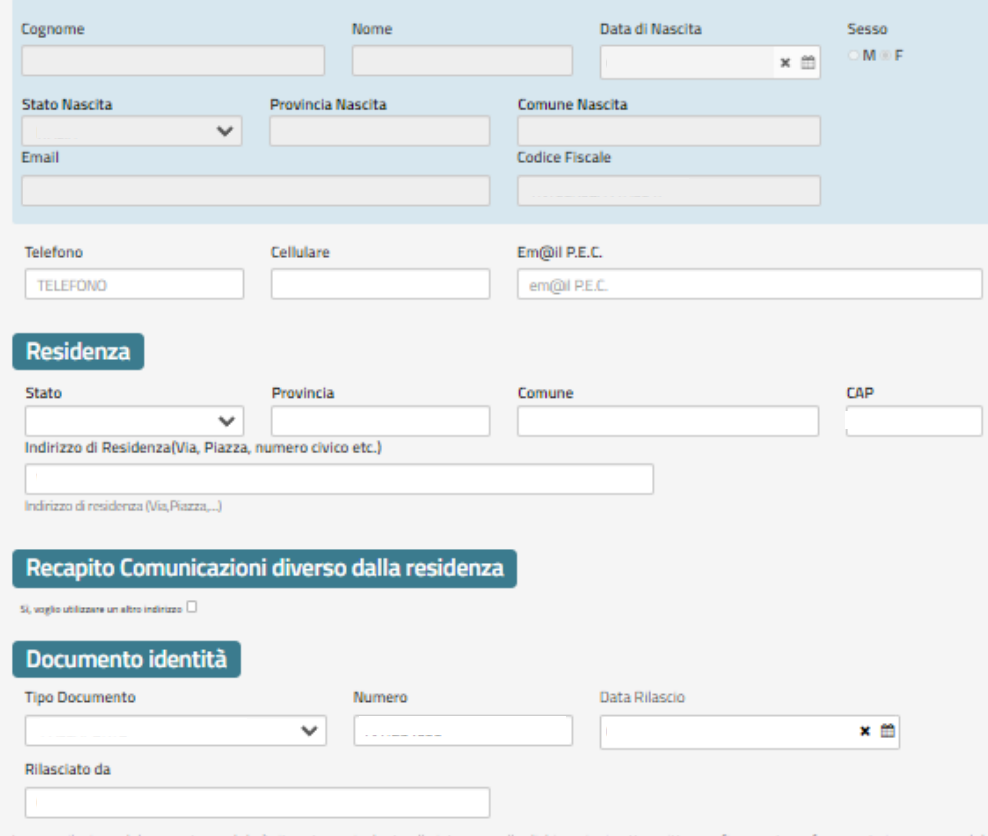

La compilazione del presente modulo è ritenuta equivalente alle istanze e alle dichiarazioni sottoscritte con firma autografa apposta in presenza del dipendente addetto al procedimento, ai sensi del combinato disposto dell'art. 38 comma 2 del d.P.R. n. 445 del 2000 e dell'art. 65 cc. 1 lett. b), e 2 del d.lgs. n. 82 del 2005

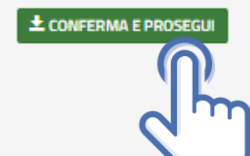

## MODALITÀ PRESENTAZIONE DOMANDA PER MINORI

Per i candidati minorenni la domanda di partecipazione al concorso deve essere presentata da uno dei genitori, purché esercente la responsabilità genitoriale, o in mancanza di questi ultimi dal tutore del minore, indicando i dati richiesti del minore .

#### Chiede di partecipare al concorso sopra indicato

#### A tale scopo lo scrivente dichiara

#### lodalità di Presentazione della Domanda

di compilare la seguente domanda per:  $\bigcirc$  Me medesimo ◯ Minore di anni 18

#### **Dati del minore**

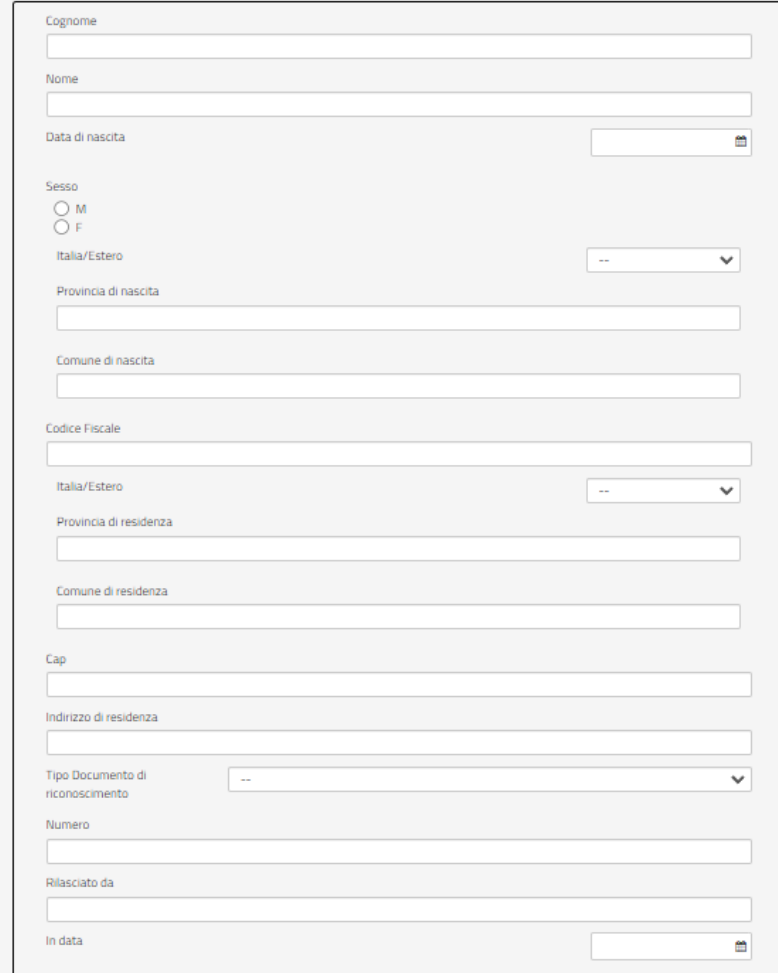

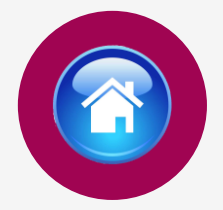

<span id="page-14-0"></span>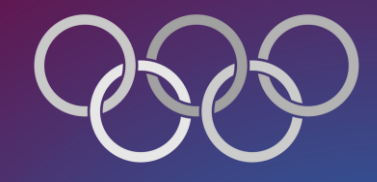

## POSTI A **CONCORSO**

Il candidato dovrà dichiarare la disciplina/specialità sportiva per la quale intende partecipare

 $\perp$  .

#### Posti a concorso

· di voler partecipare per la Disciplina/Specialità sportiva

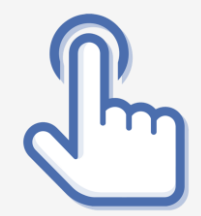

 $\checkmark$ 

# CODICI DISCIPLINE E SPECIALITÀ SPORTIVE

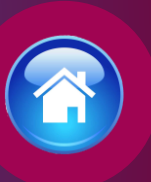

### FEMMINILE

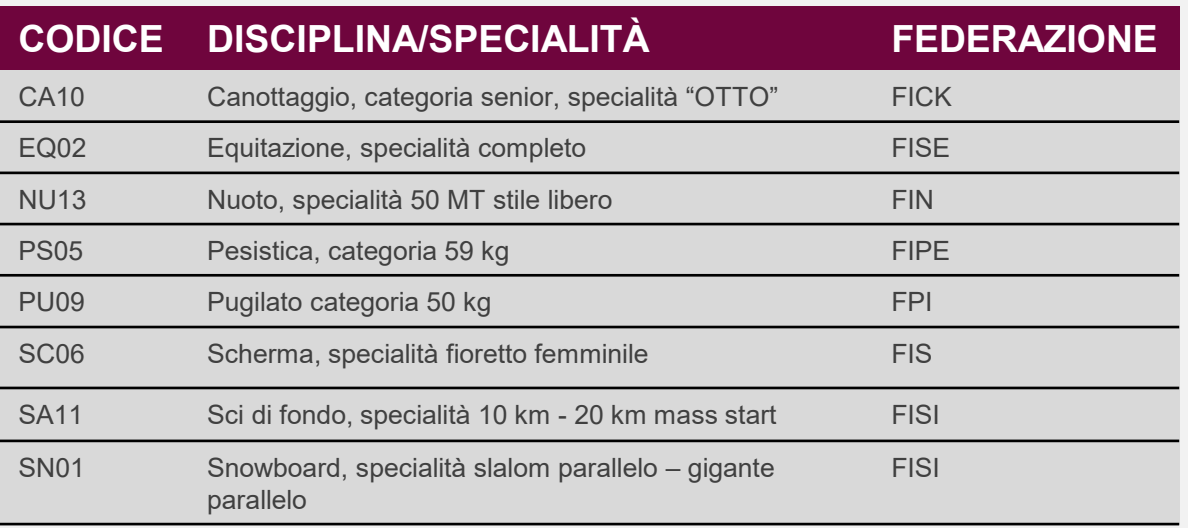

### MASCHILE

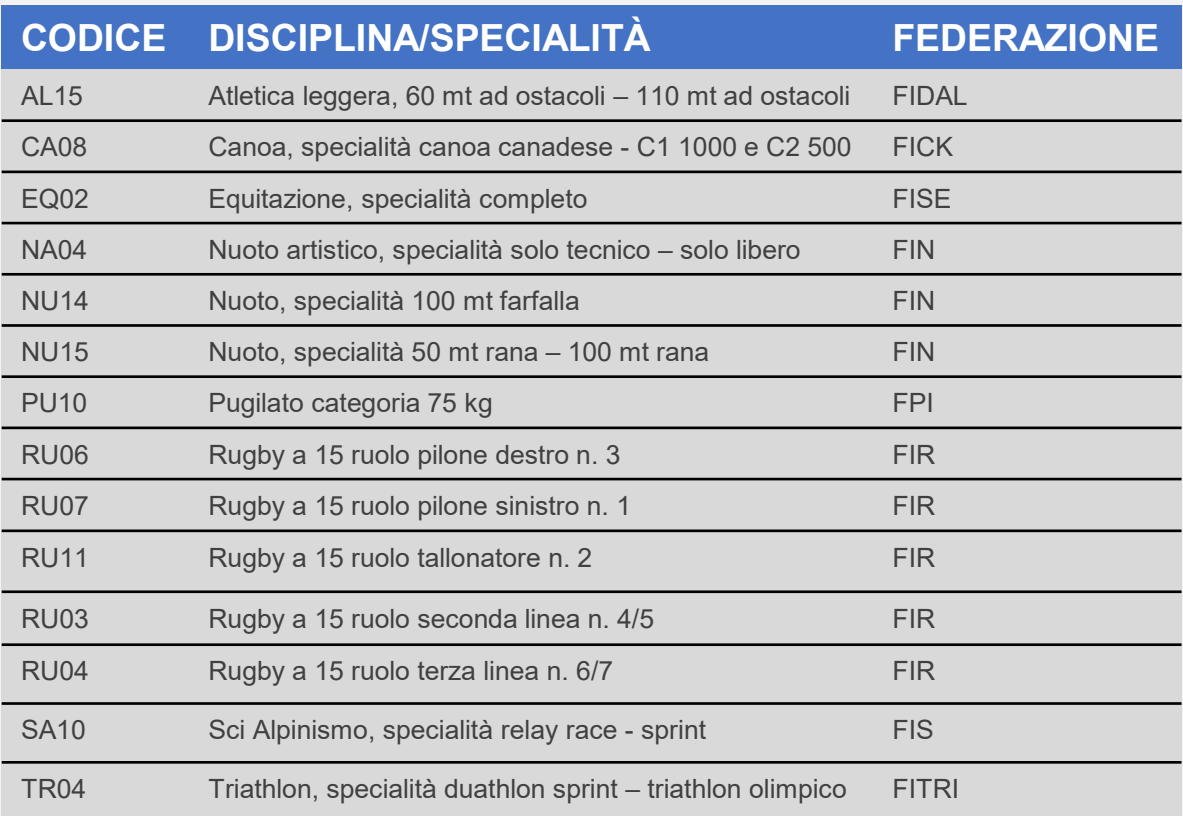

### <span id="page-16-0"></span>REQUISITO TITOLO DI STUDIO

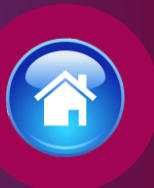

Il candidato dovrà dichiarare di essere in possesso del diploma di scuola secondaria di primo grado (licenza media) o equipollente e compilare tutti i campi richiesti:

### Requisito titolo di studio

di essere in possesso del diploma di scuola secondaria di primo grado (licenza media) o equipollente

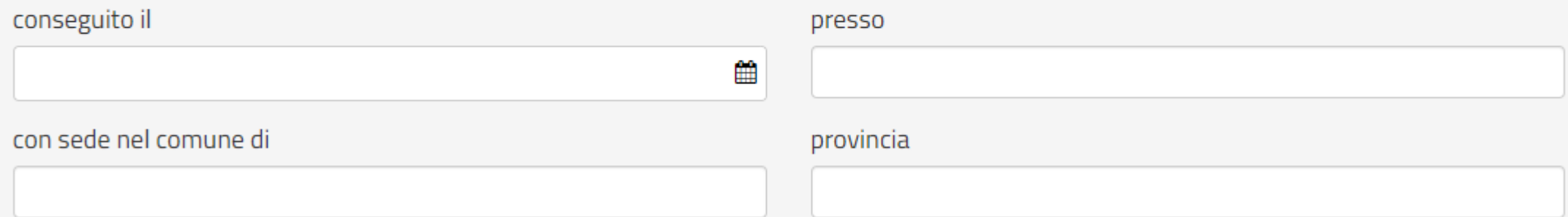

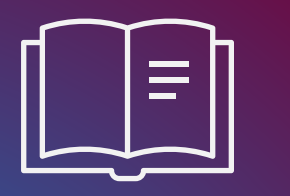

## ALTRI TITOLI DI STUDIO E/O ABILITAZIONI

se in possesso di altri titoli e/o abilitazioni il candidato dovrà dichiarare gli ulteriori titoli di studio conseguiti selezionando dal menù a tendina il titolo e compilare ogni campo richiesto.

In caso di più titoli dovrà aggiungerli utilizzando l'apposito tasto «Aggiungi» e ripetere l'operazione precedentemente descritta

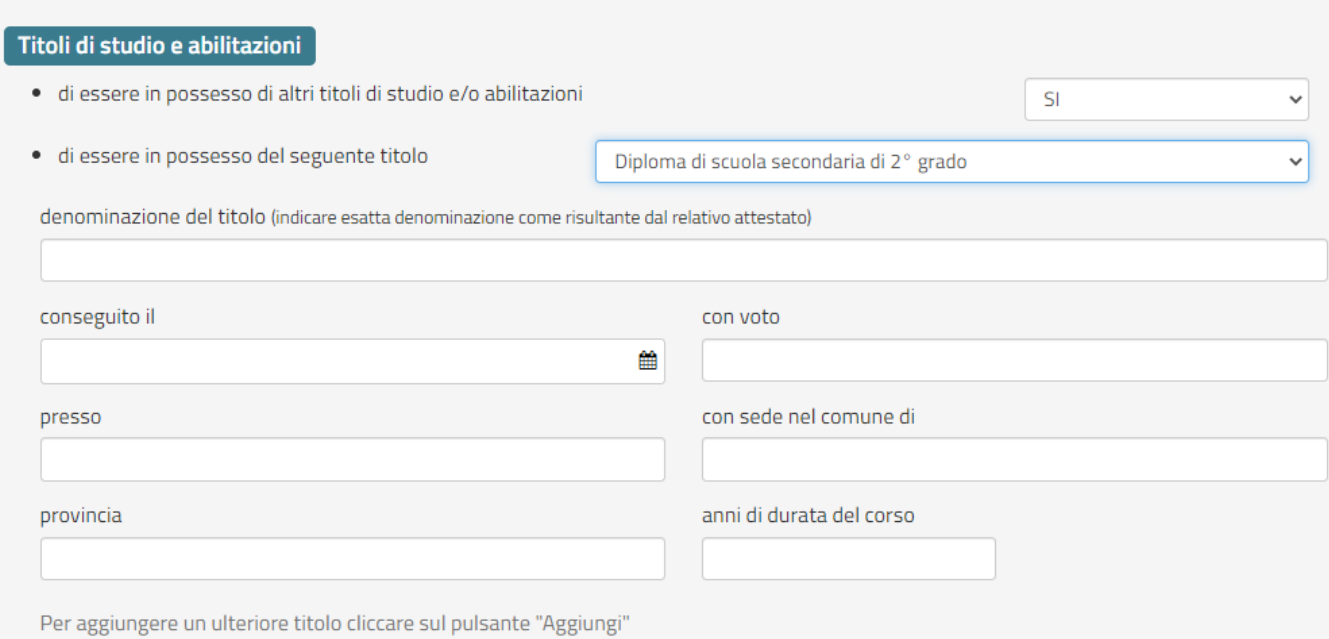

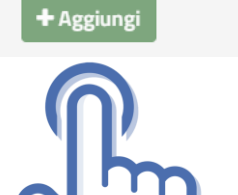

## <span id="page-18-0"></span>SERVIZI PRESTATI PRESSO LE PUBBLICHE AMMINISTRAZIONI

compilare tutti i campi richiesti, se prestati più servizi utilizzare il tasto

+ Aggiungi

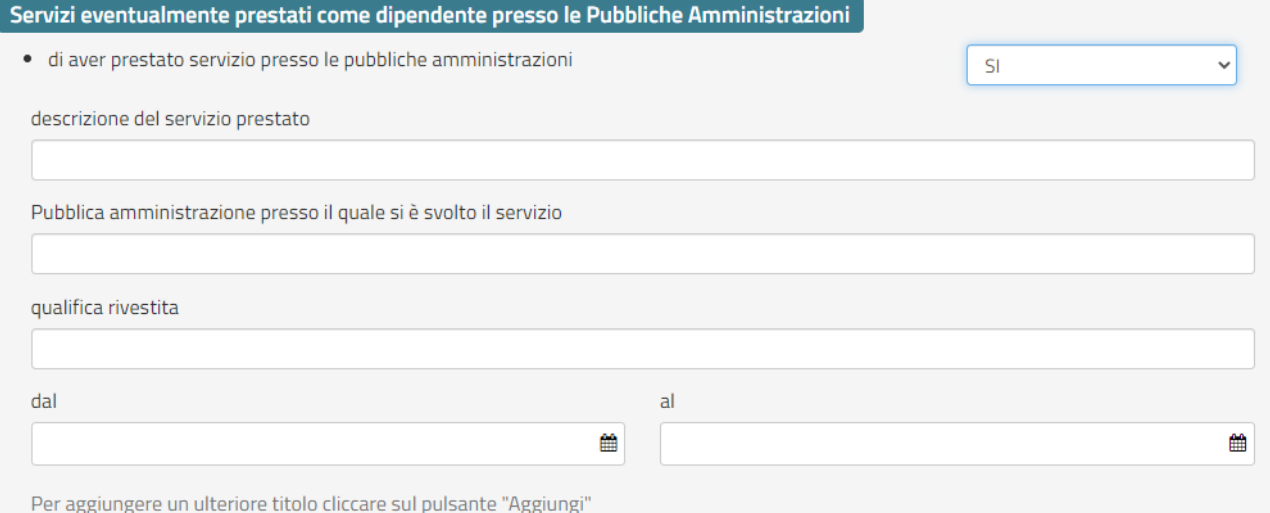

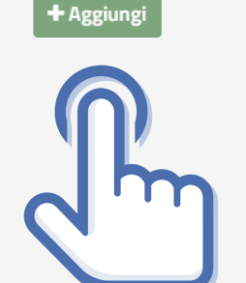

### <span id="page-19-0"></span>DICHIARAZIONI

Il candidato dovrà dichiarare il possesso o meno dei requisiti compilando i campi richiesti in domanda

#### Dichiarazioni

- · di possedere la cittadinanza Italiana
- · di essere iscritto nelle liste elettorali del comune di residenza
- · di essere stato, per motivi diversi dall'inidoneità psico-fisica, espulso o prosciolto, d'autorità o d'ufficio, da precedente arruolamento nelle Forze armate o nelle Forze di polizia;
- · di essere stato destituito, dispensato, dichiarato decaduto dall'impiego in una pubblica amministrazione;
- · di essere destinatario della misura accessoria dell'estinzione del rapporto di impiego prevista dall'articolo 32-quinquies del codice penale;
- · di essere stato licenziato, dal lavoro alle dipendenze di pubbliche amministrazioni a seguito di procedimento disciplinare;
- · di aver riportato condanne anche non definitive per delitti non colposi;
- · di aver subito sentenze di applicazione della pena su richiesta, ai sensi dell'articolo 444 c.p.p. con applicazione di pene accessorie
- · di aver assunto la qualità di imputato in procedimenti penali per delitti non colposi per i quali è stato sottoposto a misura cautelare personale, o lo è stato senza successivo annullamento della misura, ovvero assoluzione o proscioglimento o archiviazione anche con provvedimenti non definitivi;
- · di essere stato o essere sottoposto a misure di prevenzione o di sicurezza
- · di essere stato dimesso o espulso per motivi penali o disciplinari da uno dei corsi di formazione finalizzati all'immissionenei ruoli o nelle carriere della Polizia di Stato
- · di essere stato destinatario della sanzione disciplinare della sospensione dal servizio o dall'impiego ovvero nei cui confronti risulti ancora pendente il procedimento disciplinare per l'irrogazione della stessa sanzione
- · di essere o essere stato sospeso, a qualsiasi titolo, cautelarmente dal servizio per motivi penali o per motivi disciplinari per fatti per i quali è ancora pendente il giudizio penale o disciplinare

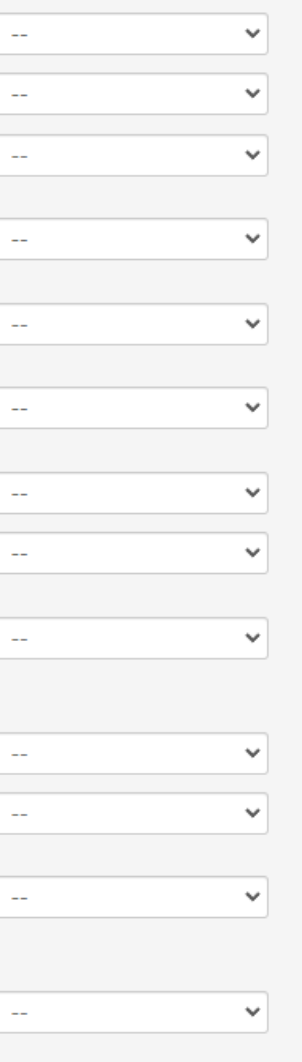

#### <span id="page-20-0"></span>Titoli di preferenza

Indicare i titoli posseduti, compatibili con i requisiti previsti per l'accesso nei ruoli della Polizia di Stato

□ Gli insigniti di medaglia al valor militare e al valor civile qualora cessati dal servizio

□ Gli orfani dei caduti e i figli dei mutilati, degli invalidi e degli inabili permanenti al lavoro per ragioni di servizio nel settore pubblico e privato, ivi inclusi i figli degli esercenti le professioni sanitarie, degli esercenti la professione di assistente sociale e degli operatori sociosanitari deceduti in seguito all'infezione da SarsCov-2 contratta nell'esercizio della propria attività

□ Coloro che abbiano prestato lodevole servizio a qualunque titolo, per non meno di un anno nell'amministrazione che ha indetto il concorso, laddove non fruiscano di altro titolo di preferenza in ragione del servizio prestato

 $\Box$  Maggior numero dei figli a carico

 $\Box$  I militari volontari delle forze armate congedati senza demerito al termine della ferma o rafferma

□ Gli atleti che hanno intrattenuto rapporti di lavoro sportivo con i gruppi sportivi militari e dei corpi civili dello Stato

□ Avere svolto, con esito positivo, l'ulteriore periodo di perfezionamento presso l'ufficio per il processo ai sensi dell'articolo 50, comma 1quater, del decreto-legge 24 giugno 2014, n. 90, convertito, con modificazioni, dalla legge 11 agosto 2014, n. 114

□ Avere completato, con esito positivo, il tirocinio formativo presso gli uffici giudiziari ai sensi dell'articolo 37, comma 11, del decreto-legge 6 luglio 2011, n. 98, convertito, con modificazioni, dalla legge 15 luglio 2011, n. 111, pur non facendo parte dell'ufficio per il processo, ai sensi dell'articolo 50, comma 1-quinques, del decreto-legge 24 giugno 2014, n. 90, convertito, con modificazioni, dalla legge 11 agosto 2014, n. 114

□ Avere svolto, con esito positivo, lo stage presso gli uffici giudiziari ai sensi dell'articolo 73, comma 14, del decreto-legge 21 giugno 2013, n. 69, convertito, con modificazioni, dalla legge 9 agosto 2013, n. 98

□ Essere titolare o avere svolto incarichi di collaborazione conferiti da ANPAL Servizi S.p.A., in attuazione di quanto disposto dall'articolo 12, comma 3, del decreto-legge 28 gennaio 2019, n. 4, convertito, con modificazioni, dalla legge 28 marzo 2019, n. 26

## TITOLI DI PREFERENZA

Indicare nella domanda i titoli di preferenza posseduti

Inviare entro il termine perentorio di quindici giorni dalla data di pubblicazione sul sito istituzionale [www.poliziadistato.it](http://www.poliziadistato.it/) del calendario relativo agli accertamenti dell'idoneità fisica, psichica ed attitudinale, i documenti attestanti il possesso degli eventuali titoli di preferenza indicati nella domanda di partecipazione al concorso all'indirizzo [dipps035.0602@pecps.interno.it](mailto:dipps035.0601@pecps.interno.it)  mediante la propria posta elettronica certificata. **21**

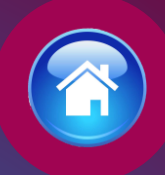

- <span id="page-21-0"></span>Lo scrivente dichiara altresi
- · il seguente indirizzo PEC (Posta Elettronica Certificata)

□ che l'indirizzo dichiarato è a me intestato:

di inviare entro il termine perentorio di trenta giorni decorrenti dalla data di pubblicazione del bando, secondo le istruzioni indicate sul bando, all'indirizzo di posta elettronica certificata dipps035.0602@pecps.interno.it . l'attestazione debitamente compilata dalla Federazione Sportiva Nazionale interessata (All.2 del bando di concorso), controfirmata per presa visione e conferma. Nella citata attestazione la Federazione deve, altresì, indicare se i candidati siano attualmente riconosciuti 'atleta di interesse nazionale'. Il mancato invio della suddetta attestazione con le modalità ed entro i termini sopraindicati comporterà l'esclusione dalla procedura concorsuale.

 $\Box$  di essere a conoscenza che il calendario dei convocati all'accertamento dell'idoneità fisica, psichica ed attitudinale sarà pubblicato sul sito istituzionale www.poliziadistato.it nel giorno indicato sul bando di concorso e che tale comunicazione avrà valore di notifica a tutti gli effetti;

□ di inviare entro il termine perentorio di quindici giorni dalla data del conseguimento dell'idoneità. Ia documentazione attestante il possesso dei titoli di preferenza, degli attestati di tecnico specialista sportivo, delle abilitazioni all'esercizio della professione e di ulteriori titoli di studio già indicati in domanda, all'indirizzo di posta elettronica certificata dipps035.0602@pecps.interno.it secondo le istruzioni pubblicate sul sito, allegando copia fronte/retro di un proprio documento di identità valido in formato PDF;

□ di comunicare tempestivamente qualsiasi variazione della sua posizione giudiziaria successiva all'invio della domanda di partecipazione, fino al termine del corso di formazione, all'indirizzo di posta elettronica dipps035.0602@pecps.interno.it allegando copia fronte/retro di un proprio documento di identità valido in formato PDF

di essere a conoscenza che, fatte salve le previste pubblicazioni sul Portale unico del reclutamento, all'indirizzo www.inpa.gov.it tutte le comunicazioni, provvedimenti e disposizioni inerenti il bando di concorso saranno pubblicati sul sito istituzionale www.poliziadistato.it con valore di notifica;

 $\Box$  di essere a conoscenza di ogni altra disposizione indicata nel bando di concorso:

di impegnarsi a comunicare tempestivamente, ogni eventuale variazione di recapito e di indirizzo PEC presso il quale intende ricevere le comunicazioni relative al concorso all'indirizzo di posta elettronica dipps035.0602@pecps.interno.it allegando, in entrambi i casi, copia fronte/retro di un proprio documento d'identità valido in formato PDF;

□ di essere a conoscenza che la dichiarazione sostitutiva della certificazione e degli atti di notorietà nonché le istanze e richieste presentate compilando la domanda di partecipazione alla presente procedura concorsuale (titoli di studio, abilitazioni, attestazioni e titoli di preferenza) sono equivalenti alle istanze e alle dichiarazioni sottoscritte con firma autografa apposta in presenza del dipendente addetto al procedimento, ai sensi del combinato disposto dell'art. 38 comma 2 del d.P.R. n. 445 del 2000 e dell'art. 65 cc. 1 lett. b), e 2 del d.lgs. n. 82 del 2005;

di essere a conoscenza che chiunque fornisce dichiarazioni mendaci sarà punito ai sensi del codice penale e delle leggi speciali in materia; la non veridicità del contenuto delle dichiarazioni produrrà comunque la decadenza dei benefici eventualmente conseguenti al provvedimento emanato sulla base delle dichiarazioni non veritiere ai sensi degli artt. 75 e 76 del d.P.R. n. 445 del 2000;

□ di autorizzare il Ministero dell'Interno - Dipartimento della Pubblica Sicurezza alla raccolta e al trattamento dei dati personali e particolari che lo riguardano e che sono necessari all'espletamento dell'iter concorsuale come specificato nell'art.12 del bando.

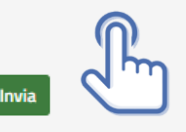

## DICHIARAZIONI FINALI

Si precisa che l'indirizzo di posta elettronica inserito in fase di compilazione deve corrispondere ad un indirizzo di posta elettronica certificata (PEC) e personalmente intestato.

Selezionando il tasto «Invia», la domanda sarà così automaticamente sottoscritta ed inviata.

**22**

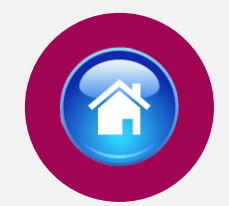

Selezionando «Vai a Le mie domande» si potrà scaricare il pdf della domanda appena inviata.

## <span id="page-22-0"></span>INVIA LA DOMANDA

Dopo aver selezionato il tasto «Invia», la domanda sarà così automaticamente sottoscritta ed inviata

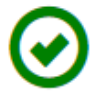

**123456** Domanda Inviata Correttamente

Potrà visualizzarla nella sezione Le mie Domande

Vai a "Le mie domande"

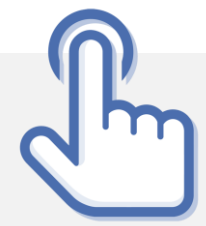

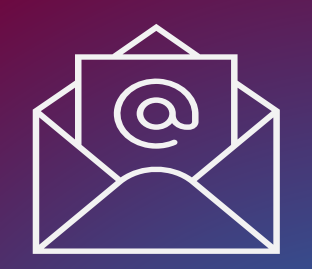

## MAIL DI CONFERMA

Dopo aver inviato la domanda il candidato riceverà all'indirizzo di posta elettronica inserito nella scheda di registrazione, una mail di avvenuta acquisizione a sistema della domanda presentata. In caso di mancato invio consultare la sezione «Le mie domande».

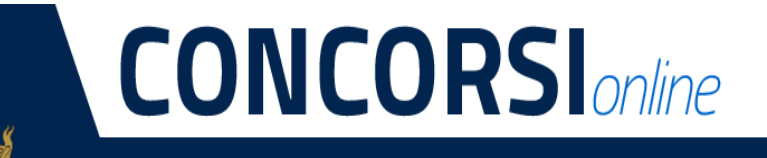

#### POLIZIADISTATC

#### **CONCORSO PUBBLICO, PER TITOLI, PER L'ASSUNZIONE DI 21 ATLETI DA ASSEGNARE AI GRUPPI SPORTIVI "POLIZIA DI STATO – FIAMME ORO"**

#### La sua domanda è stata acquisita correttamente a sistema.

Alla sezione "Le mie domande", selezionando "DETTAGLIO" e il tasto "Visualizza Domanda Presentata" potrà scaricare il PDF della domanda, si prega pertanto, di verificare che i dati riportati nello stesso siano corretti.

ATTENZIONE: non rispondere a questa e-mail. L'indirizzo del mittente è stato creato soltanto per spedire messaggi e non è abilitato alla ricezione.

### <span id="page-24-0"></span>LE MIE DOMANDE Selezionare dal menù la sezione "Le mie Domande"

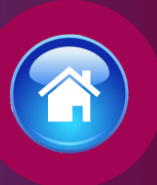

Alla sezione «Le mie domande», il candidato avrà a disposizione il pdf della domanda presentata selezionando «DETTAGLIO» e «Visualizza Domanda Presentata».

Se intende revocare la domanda dovrà selezionare il tasto «Revoca domanda presentata»

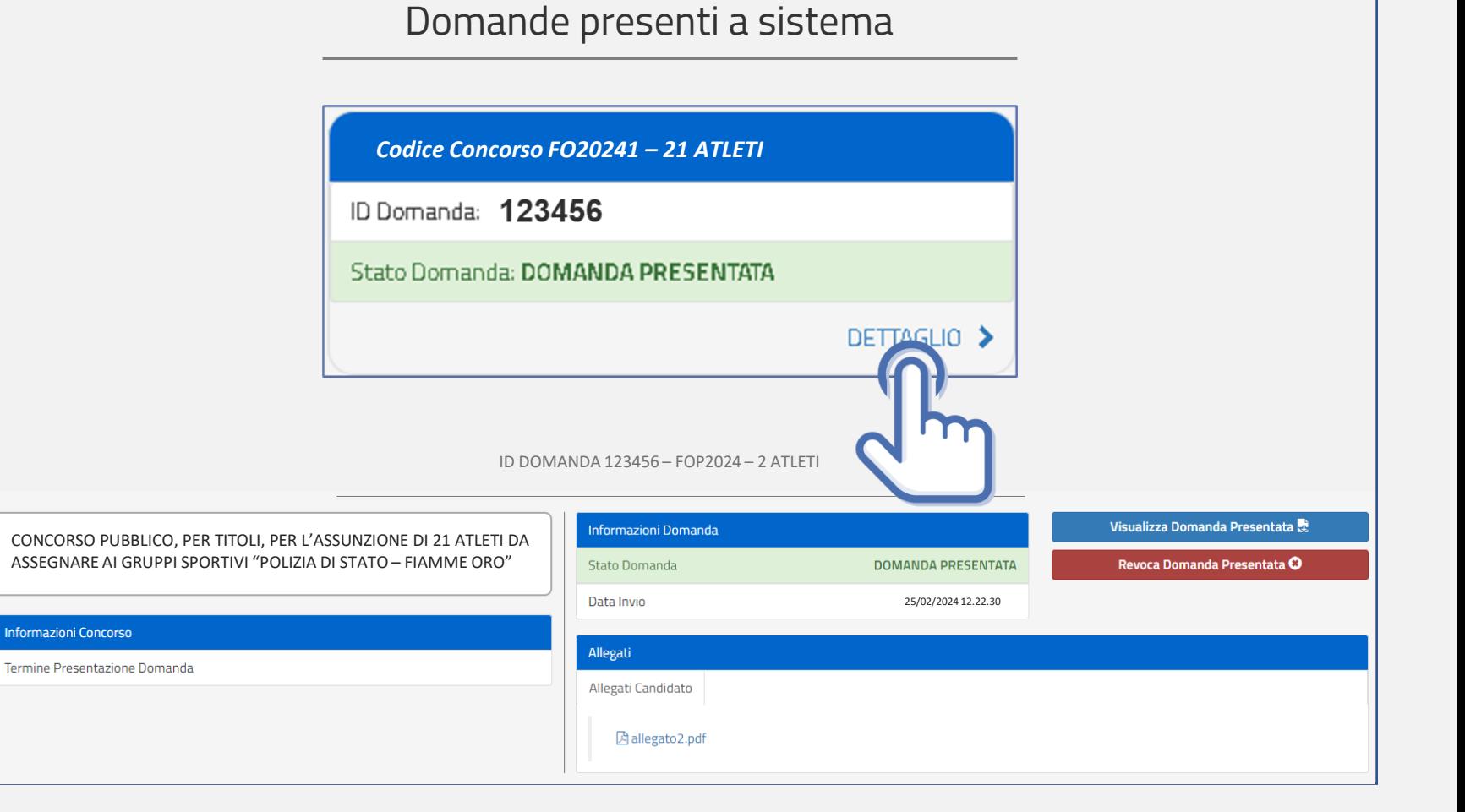

<span id="page-25-0"></span>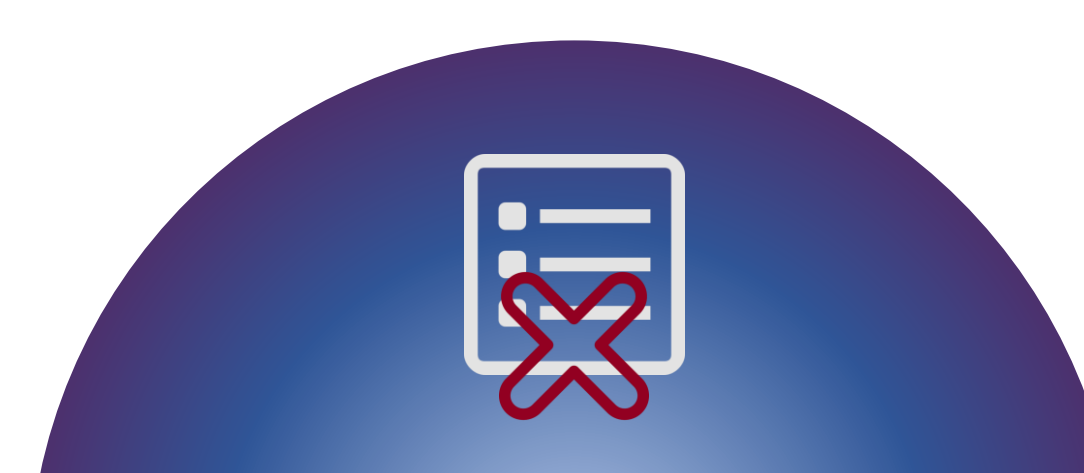

### REVOCA LA DOMANDA

La domanda può essere revocata dal candidato entro la scadenza del termine utile di presentazione, utilizzando il tasto «Revoca domanda presentata» e successivamente «Revoca».

Selezionando «Revoca» la domanda verrà eliminata dal sistema e se intende ancora partecipare sarà necessario presentare una nuova domanda.

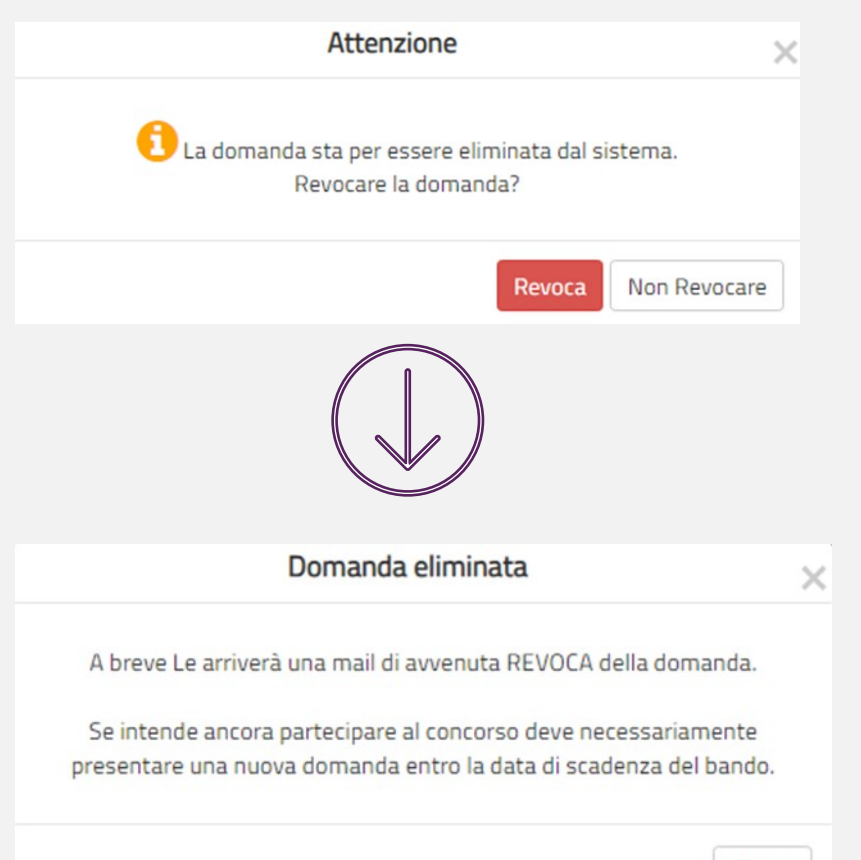

Chiudi

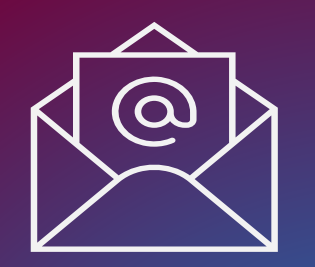

MAIL DI AVVENUTA REVOCA

Il candidato riceverà all'indirizzo di posta elettronica inserito nella scheda di registrazione, una mail di avvenuta revoca.

Qualora il candidato volesse ancora partecipare dovrà necessariamente compilare una nuova domanda entro la data di scadenza del termine utile di presentazione, dalla sezione «Presenta una domanda».

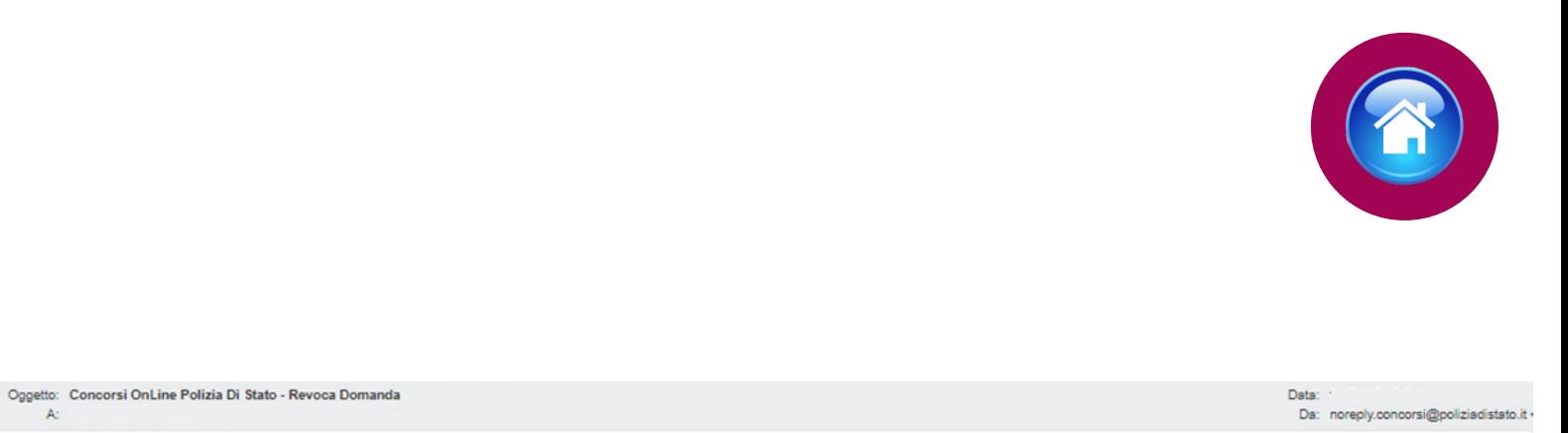

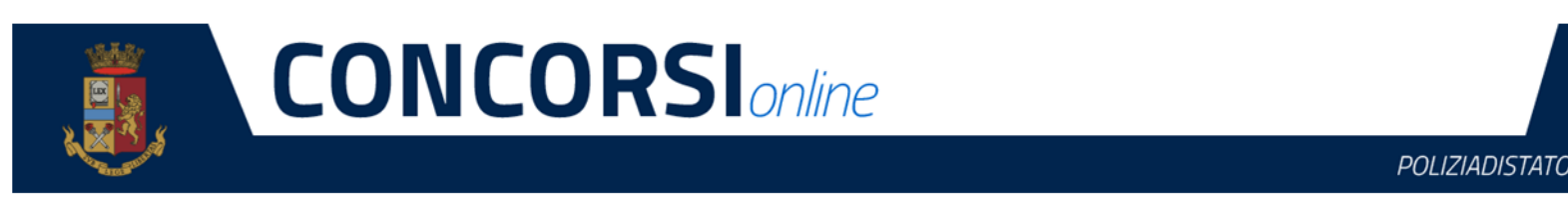

**CONCORSO PUBBLICO, PER TITOLI, PER L'ASSUNZIONE DI 21 ATLETI DA ASSEGNARE AI GRUPPI SPORTIVI "POLIZIA DI STATO – FIAMME ORO"**

La sua domanda è stata REVOCATA

Se intende ancora partecipare al concorso deve necessariamente presentare una nuova domanda, entro la data di scadenza del bando.

ATTENZIONE: non rispondere a questa e-mail. L'indirizzo del mittente è stato creato soltanto per spedire messaggi e non è abilitato alla ricezione.

Dipartimento della Pubblica Sicurezza Direzione Centrale per gli Affari Generali e le Politiche del Personale della Polizia di Stato Servizio Concorsi Via Del Castro Pretorio 5 - 00185 Roma

<span id="page-27-0"></span>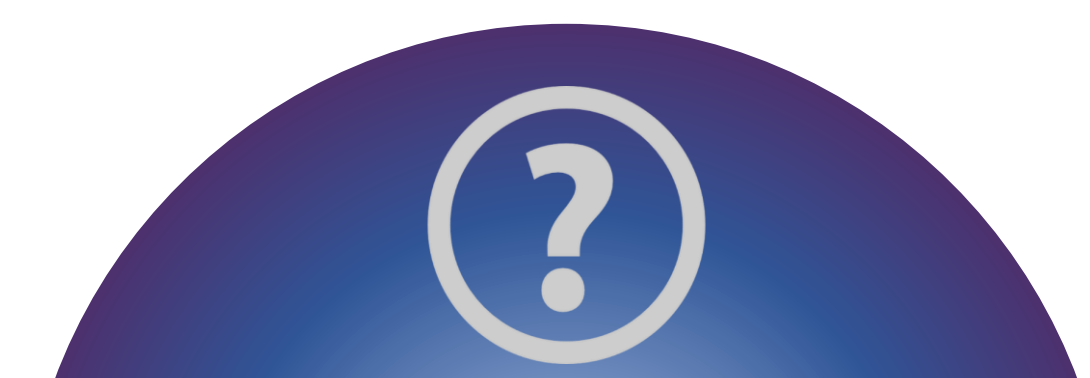

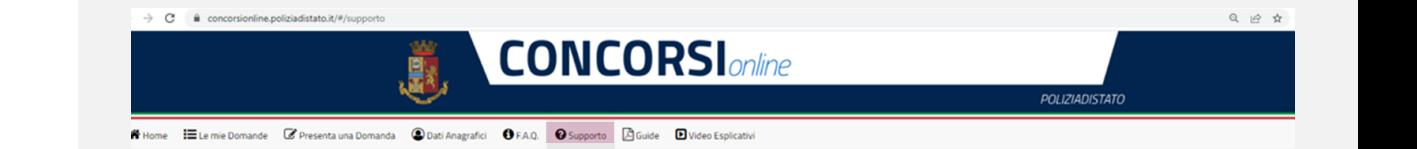

Sunnorto

## SUPPORTO

All'interno del portale sarà possibile inviare direttamente una mail di richiesta di supporto per la compilazione della domanda.

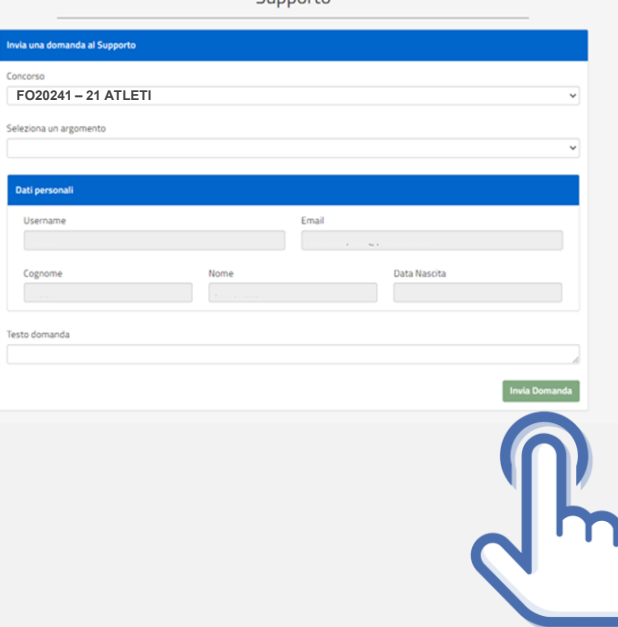

<span id="page-28-0"></span>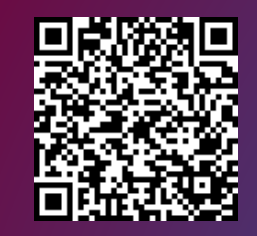

Vai alla pagina «concorsi in atto»

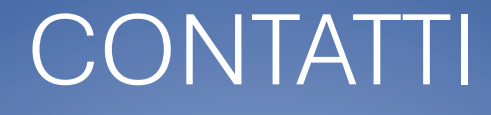

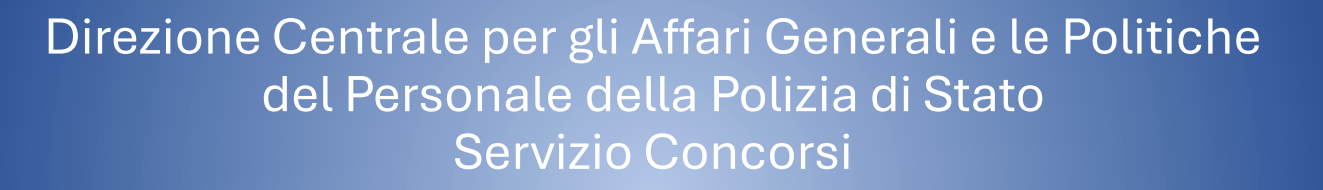

*[dipps035.0602@pecps.interno.it](mailto:dipps035.0601@pecps.interno.it)*

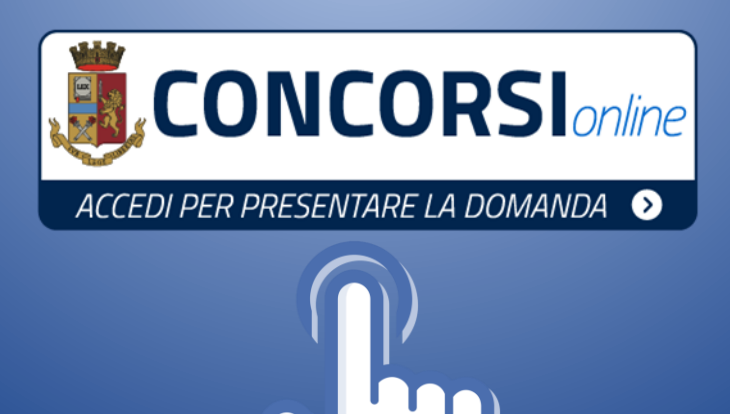

**29**